Radi Pos 接続利用申込書のご提出から利用開始までの流れ

(株)広告 EDI センター

- 1.ご郵送いただいた接続利用申込書を広告 EDI センターで確認し、簡単な審査を行います。
- 2. 審査が終了しましたら、Radi Pos システムのマスターに貴社の情報を登録します。
- 3.社内アカウント管理者など管理者として事前に申し込みページで登録された方に、 メール(件名: [Radi Pos] 本登録手続きのお願い)を送信します。
- 4.メールを受信された管理者の方は、メールの案内に沿って Radi Pos に本登録をします。 Radi Pos にアクセスされる際のブラウザは、Windows または Mac の Chrome,Firefox, Edge,Safari の最新版、または InternetExplorer11 をご利用ください。
- 5. 登録できた方にはメール ( 件名 : 【Radi Pos】登録手続き完了のお知らせ ) を送信します。

※ これで、貴社の管理者の方は Radi Pos がご利用可能となります。

6.管理者の方は、社内のユーザーとなる方に ID 登録をご案内ください。

[https://radipos.jp](https://radipos.jp/) にブラウザでアクセスし、画面右下にある「新規ユーザー登録」

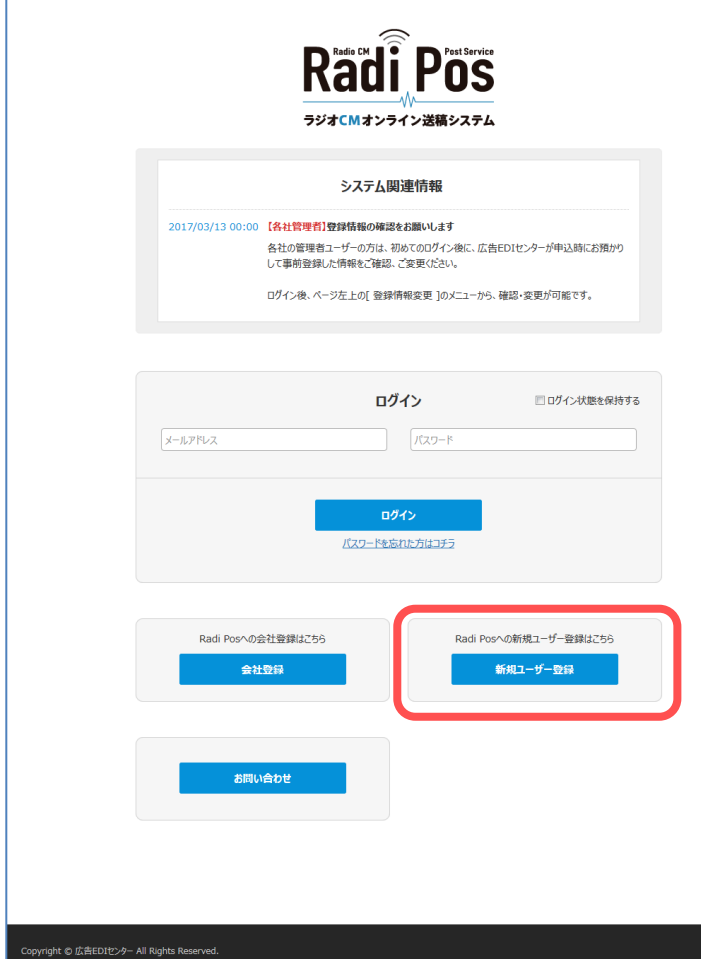

(左図赤枠のボタン)から ご登録ください。 5 分ほどで登録が完了します。

7. この資料と同封の管理者マニュア ルを参照の上、必要なユーザーに、 利用や管理の権限を付与してくださ い。